# **Xacti LIVE (CX-WL100/W) クラウドアップロード以外の映像共有方法 編**

## 本書では、CX-WL100 (CX-WL100W) で 映像をザクティクラウドへのアップロード以外の方法で 映像を共有する方法を説明します。

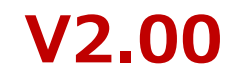

**1.共有方法3種**

撮影した映像の共有方法は3つあります。

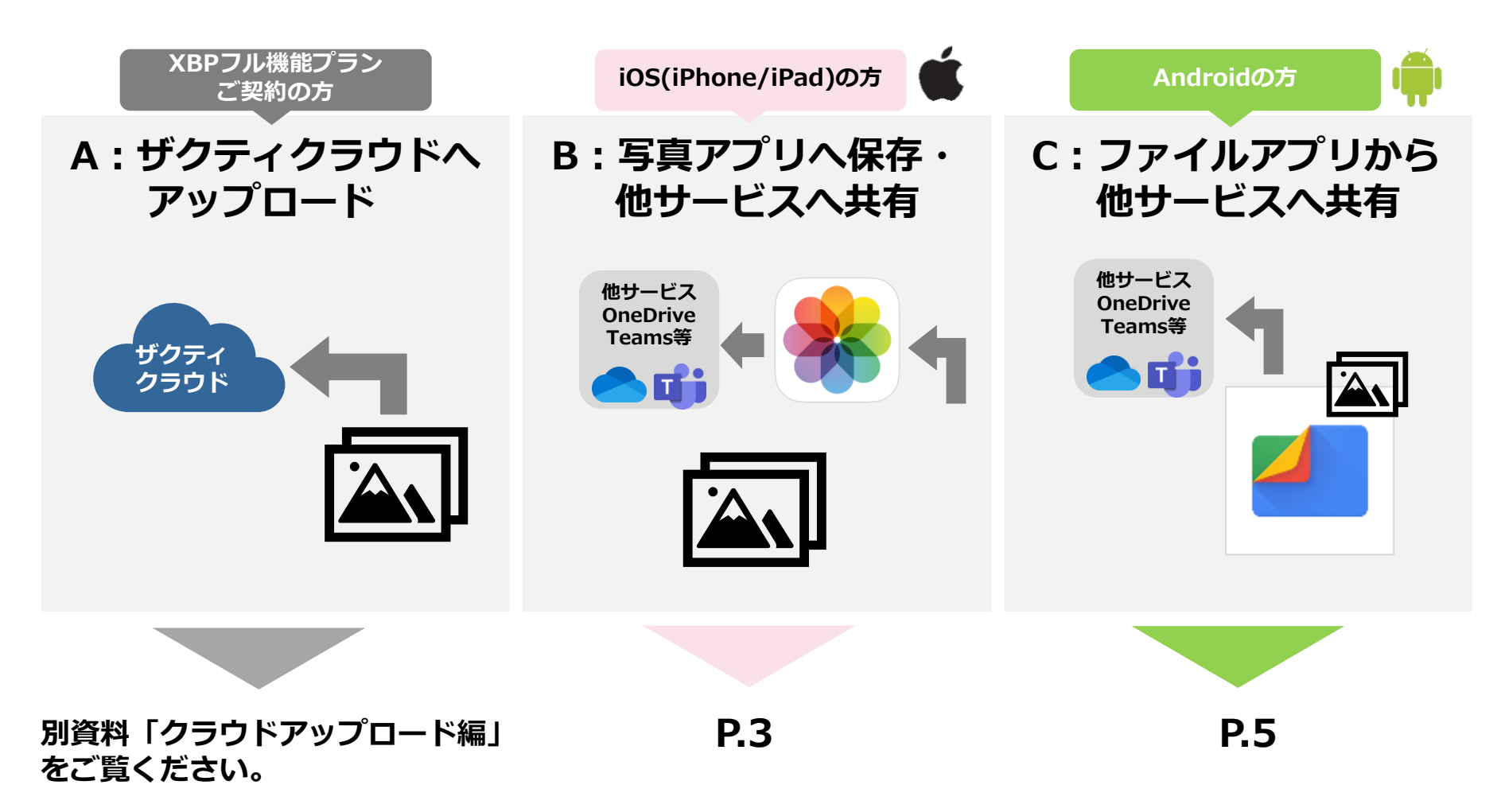

#### Xacti

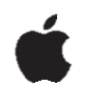

## [ファイル]アプリを開く

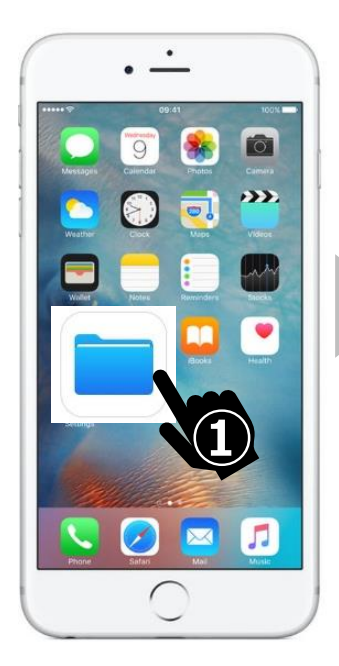

#### [このiPhone内]を選択

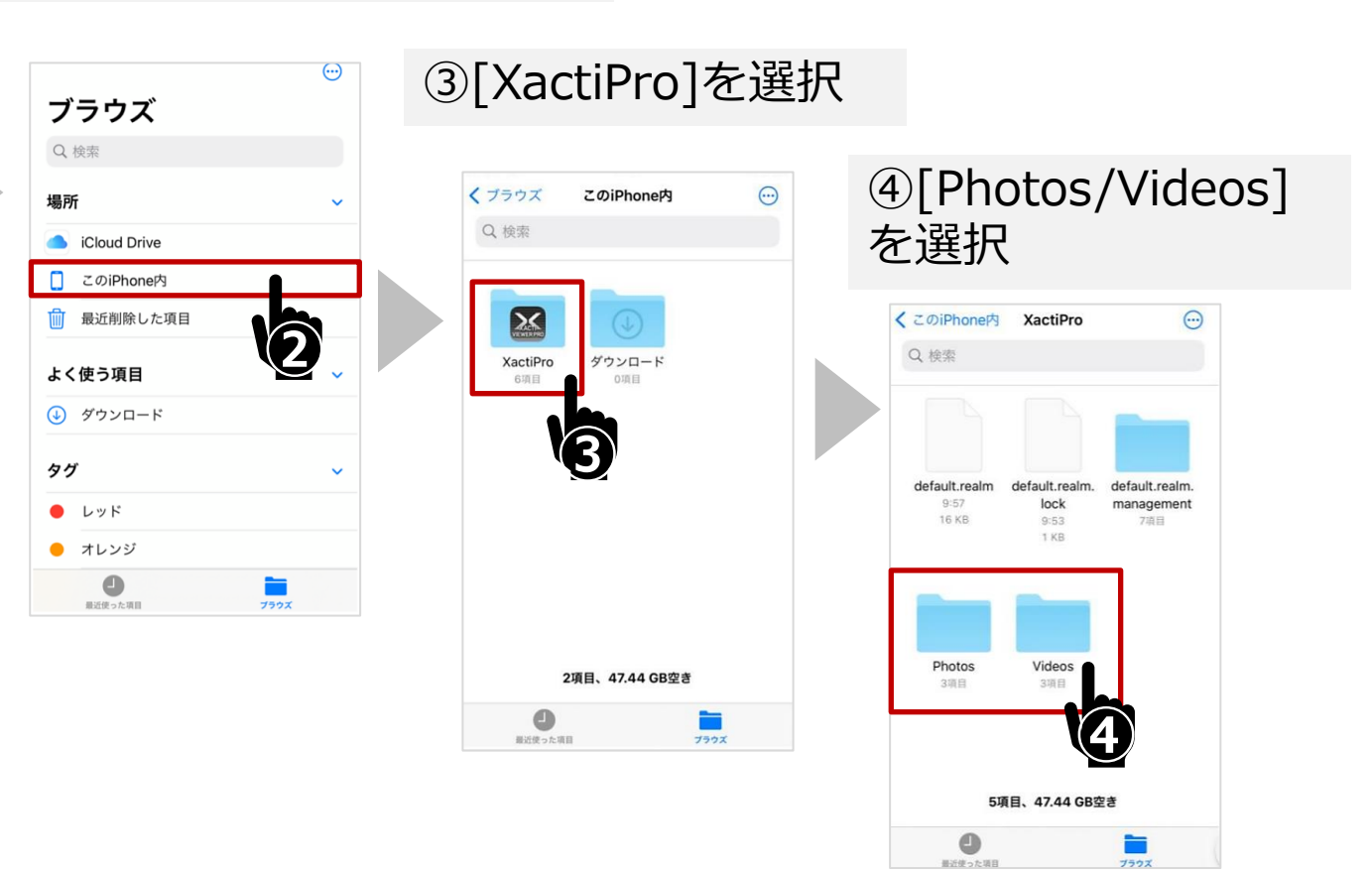

#### Xacti

## **2.iOS向け共有方法**

#### ⑤選択して再生・表示

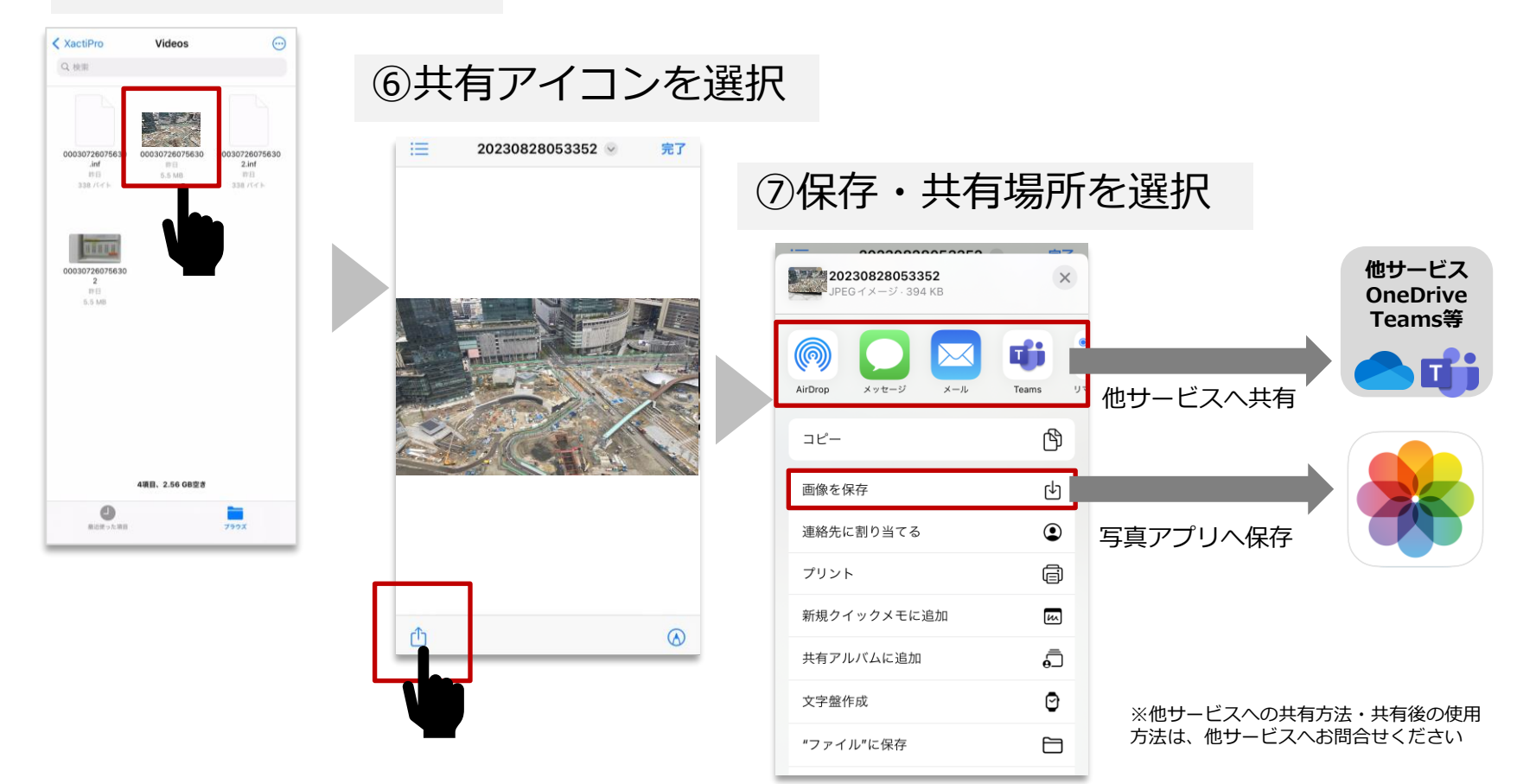

**iOS向け共有方法はここで完了となります。 次ページ以降はAndroid向け共有方法です。**

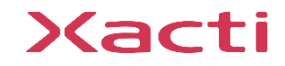

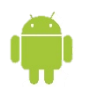

## [ファイル]アプリを開く

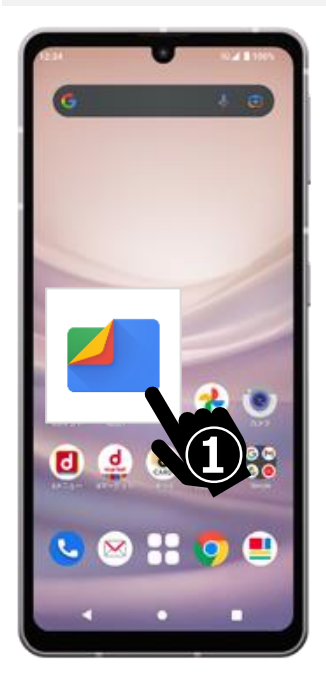

## [内部ストレージ]を選択

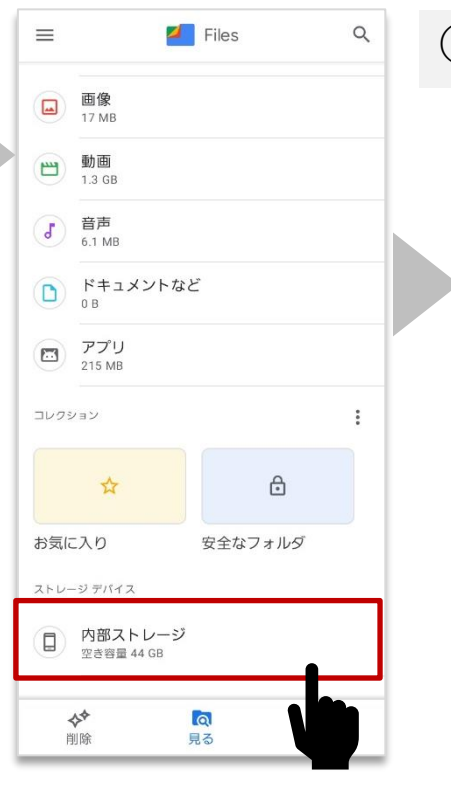

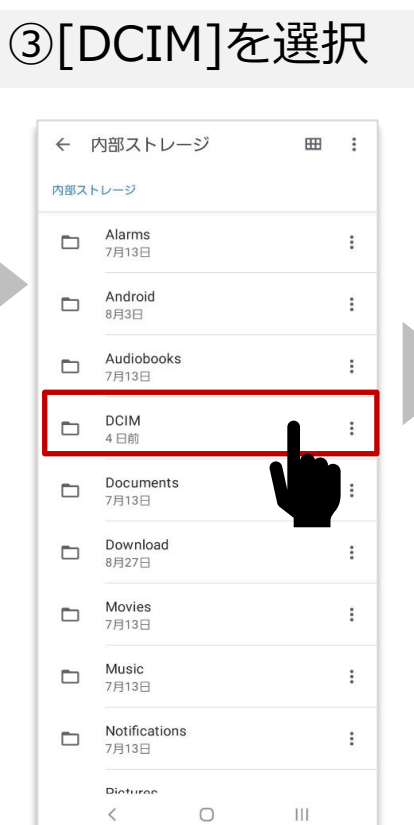

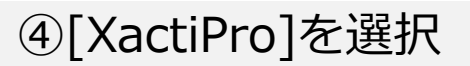

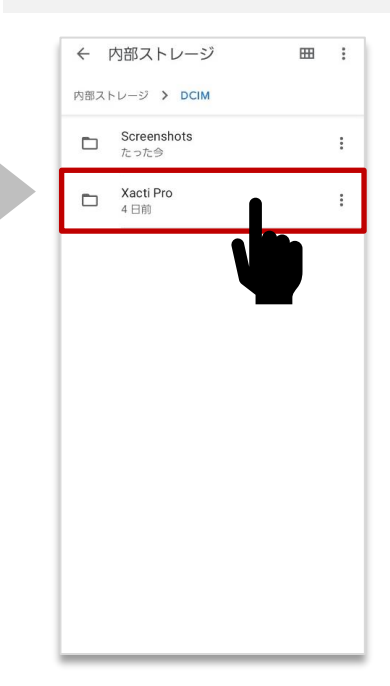

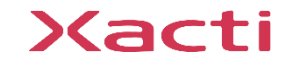

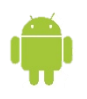

## ⑤[Photos/Videos]を選択

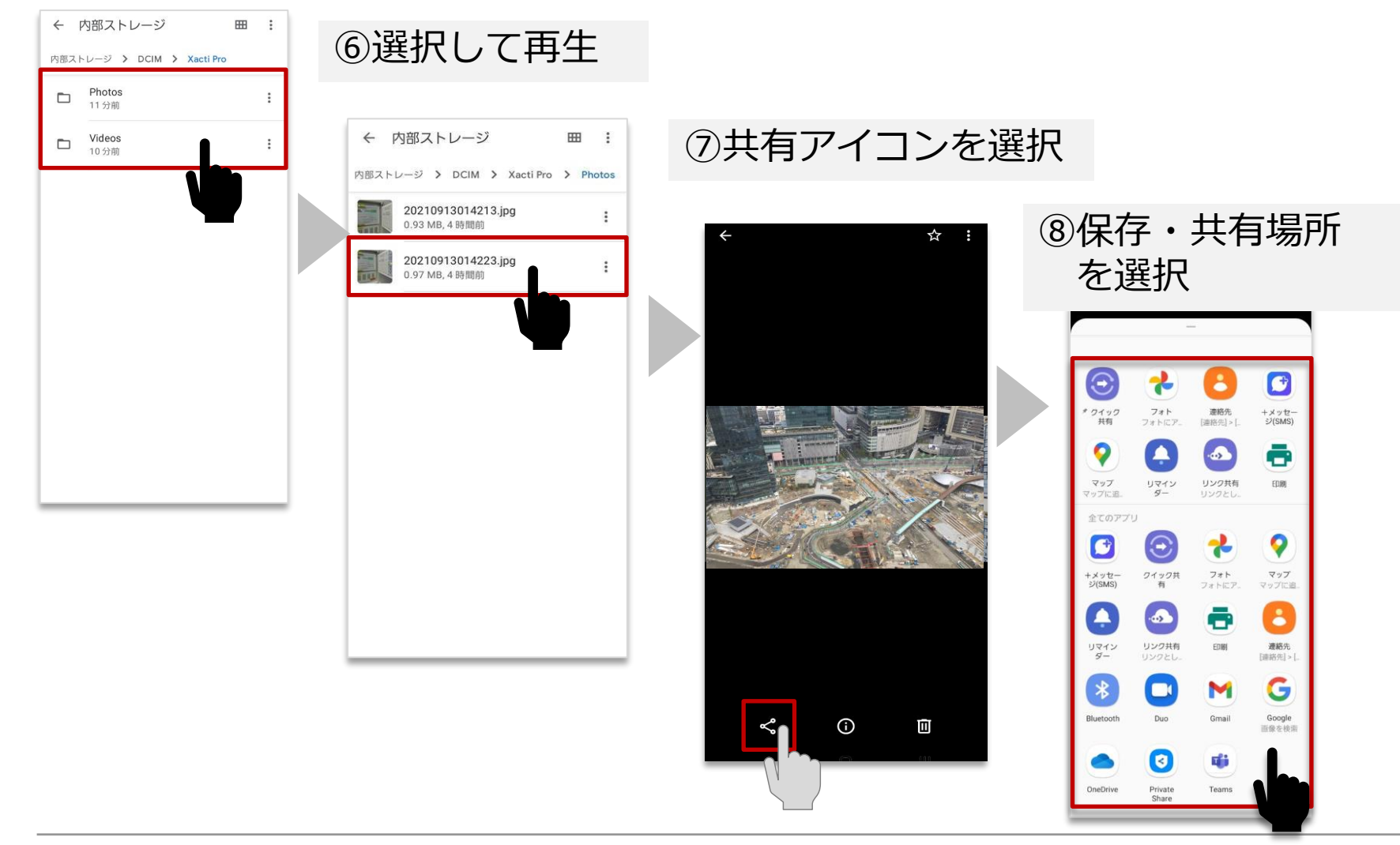

## Xacti

Xacti

#### 高度な映像技術の提供を通じて、皆さんの課題を解決します

#### ご不明な点・ご質問がございましたら 当社サポートまでお気軽にご連絡ください。

#### 株式会社ザクティ

サポートメールアドレス: [support@xacti-co.com](mailto:support@xacti-co.com) サポート電話番号 :06-7166-3979  $\dot{\Xi}$ 業時間 : 平日 9:00  $\sim$  17:30 \*夏季・年末年始など当社休業日はのぞく